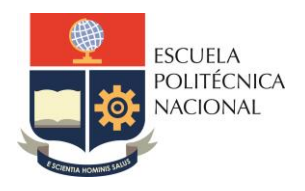

# **LABORATORIO DE REDES DE ÁREA EXTENDIDA**

# **PRÁCTICA N° 13**

### **1. TEMA**

# **CONFIGURACIÓN DE GRE**

### **2. OBJETIVO**

**2.1.** Configurar un Túnel GRE sobre una red IPv6

## **3. MARCO TEÓRICO**

#### **3.1. GRE**

GRE (Generic Routing Encapsulation) es un protocolo de tunneling de VPN de sitio a sitio básico no seguro que puede encapsular una amplia variedad de tipos de paquete de protocolo dentro de túneles IP, lo que permite que una organización entregue otros protocolos mediante una WAN basada en IP.

Los túneles GRE también son útiles para establecer comunicación a través de redes donde no se tiene control, cierto tráfico no es soportado, o se posee algún tipo de restricción en la red. Los túneles se comportan como links punto a punto virtuales que tienen dos extremos identificados como tunnel source y tunnel destination.

#### **3.1.1. Configuración de Túneles GRE sobre IPv6.**

- Paso 1. Cree una interfaz de túnel. *R1(config)# interface Tunnel0*
- Paso 2. Habilite ipv6 en el túnel. *R1(config-if)# ipv6 enable*
- Paso 3. Configure una dirección IP para la interfaz de túnel. *R1(config-if)# ip address 192.168.2.1 255.255.255.0*
- Paso 4. Especifique la dirección IP de origen del túnel. *R1(config-if)# tunnel source 2001:AAAA::1*
- Paso 5. Especifique la dirección IP de destino del túnel. *R1(config-if)# tunnel destination 2001:BBBB::2*
- Paso 6. Especifique el modo de túnel GRE como modo de interfaz de túnel para Ipv6. *R1(config-if)# tunnel mode gre ipv6*

# **4. TRABAJO PREPARATORIO**

**4.1.** Revisar el marco teórico para la realización de la práctica.

## **5. EQUIPO Y MATERIALES**

#### **Materiales por grupo de trabajo:**

- 4 PC (Putty / HyperTerminal)
- 3 Routers
- Cables seriales, directos y cruzados

### **6. PROCEDIMIENTO**

#### **6.1. GRE**

En función del diagrama de red que se presenta a continuación proceder a realizar la configuración de un Túnel GRE.

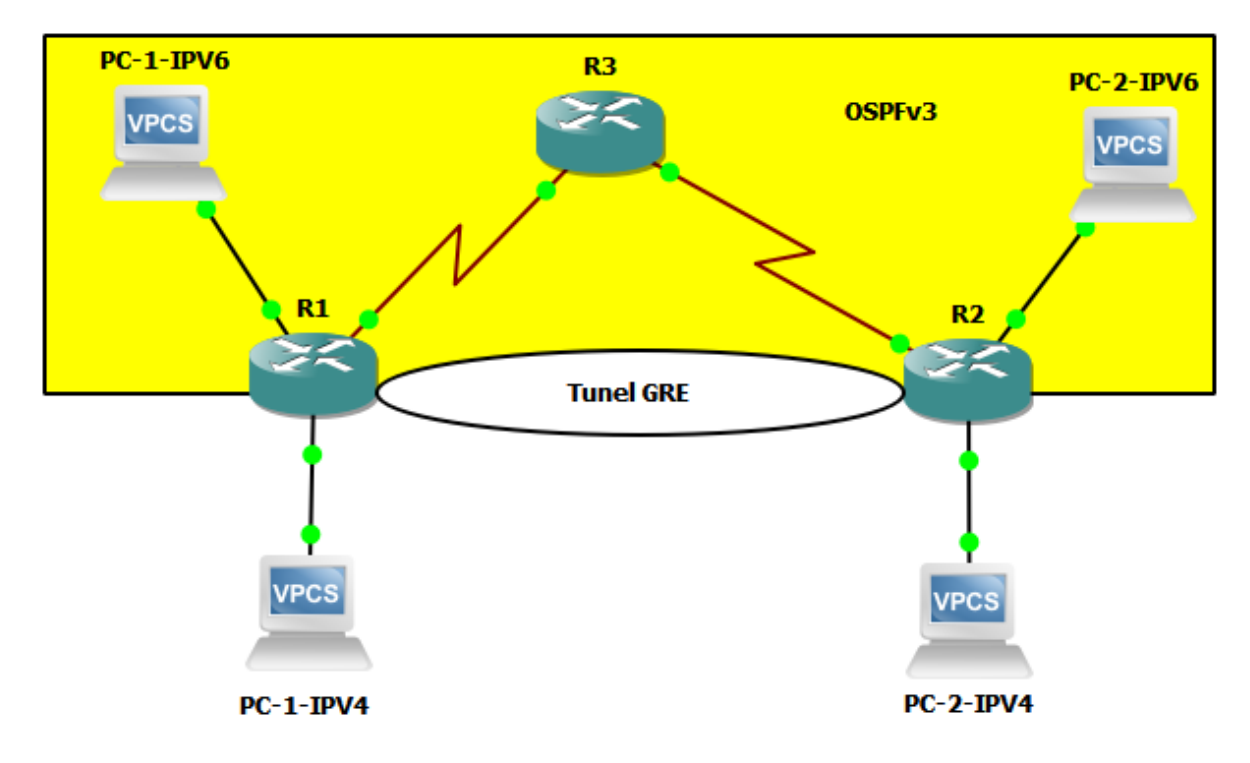

- Configurar direccionamiento IPv6 en los equipos de la sección amarilla. Utilice las siguientes redes.
	- o 2001:1111: :/64 Para la LAN1 IPv6 (PC-1-IPv6)
	- o 2001:2222: :/64 Para la LAN2 IPv6 (PC-2-IPv6)
	- o 2001: AAAA: :/64 Para el enlace entre R1 y R3
	- o 2001:BBBB::/64 Para el enlace entre R2 y R3
- Configurar OSPFv3 entre R1, R2 y R3.
- Verificar conectividad entre PC-1-IPv6 y PC-2-IPv6.
- Crear un túnel GRE entre R1 y R2 sobre la Red IPv6 existente, usando la dirección de red 192.168.0.0/24.
- Probar la conectividad dentro del túnel.
- Configurar direccionamiento IPv4, Utilice las siguientes redes:
	- o 192.168.1.0/24 Para la LAN 1 IPv4 (PC-1-IPv4)
	- o 192.168.2.0/24 Para la LAN 2 IPv4 (PC-2-IPv4)
- Implementar OSPF con las redes LAN y el TUNEL implementado.
- Verificar conectividad entre PC-1-IPv4 y PC-2-IPv4.
- Realizar pruebas descargando archivos desde el Servidor FTP hacia el cliente.

# **7. INFORME**

- **7.1.** Presente la configuración realizada en el laboratorio.
- **7.2.** Presentar las capturas de pantalla de los comandos de visualización, con la debida explicación de los resultados mostrados.
- **7.3.** Conclusiones y Recomendaciones
- **7.4.** Bibliografía.

# **8. REFERENCIAS**

CCNA R&S: Routing and Switching Essentials 6.0.

CCNA R&S: Connecting Networks 6.0

**Elaborado por:** Ing. Víctor H. Reyes C. – Técnico Docente

**Revisado por:** Ing. Pablo Hidalgo, MSc. – Responsable de la asignatura de Redes de Área Extendida.